## **Fiche de connexion au site en ligne Mathenpoche.**

1. Taper l'adresse, puis valider.

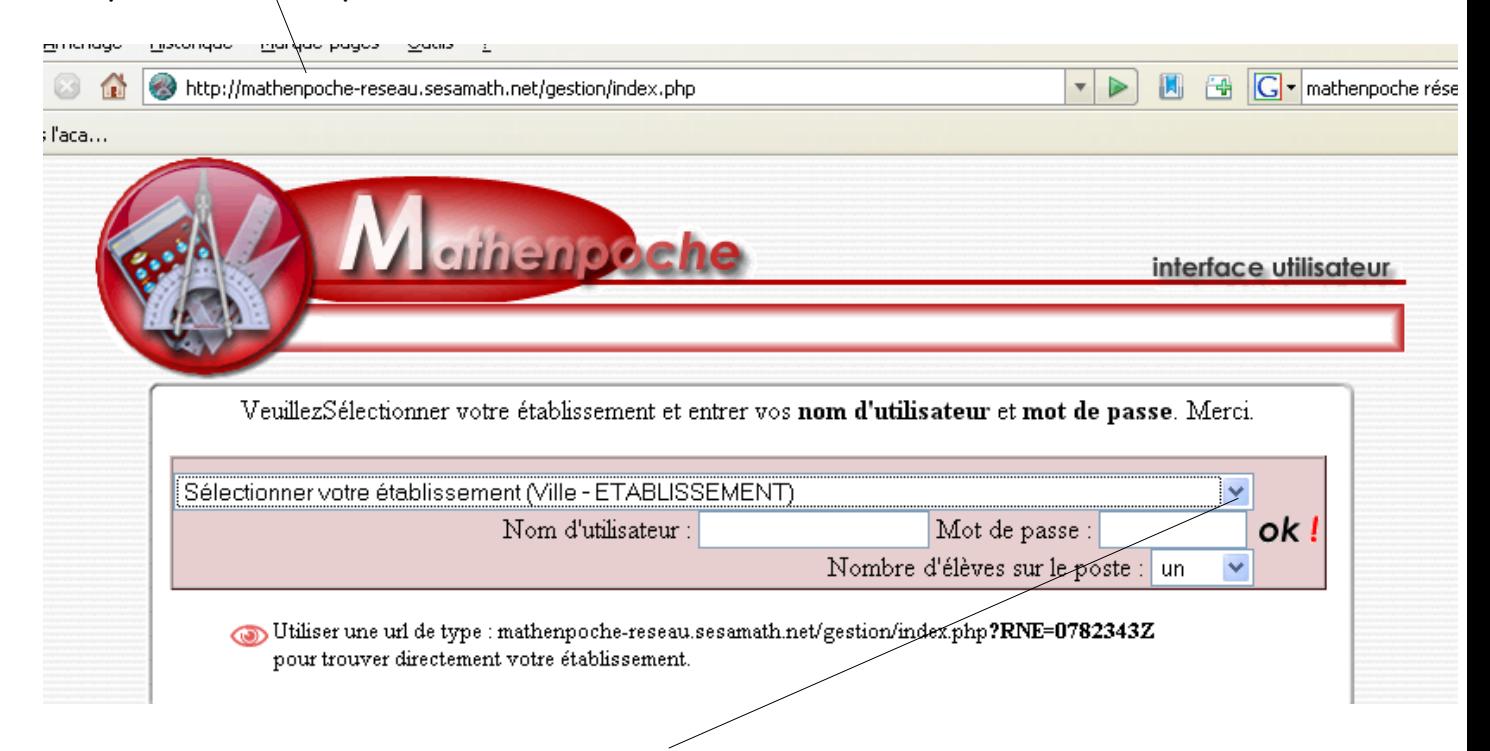

2. Sélectionner l'établissement (La Crèche) dans le menu déroulant.

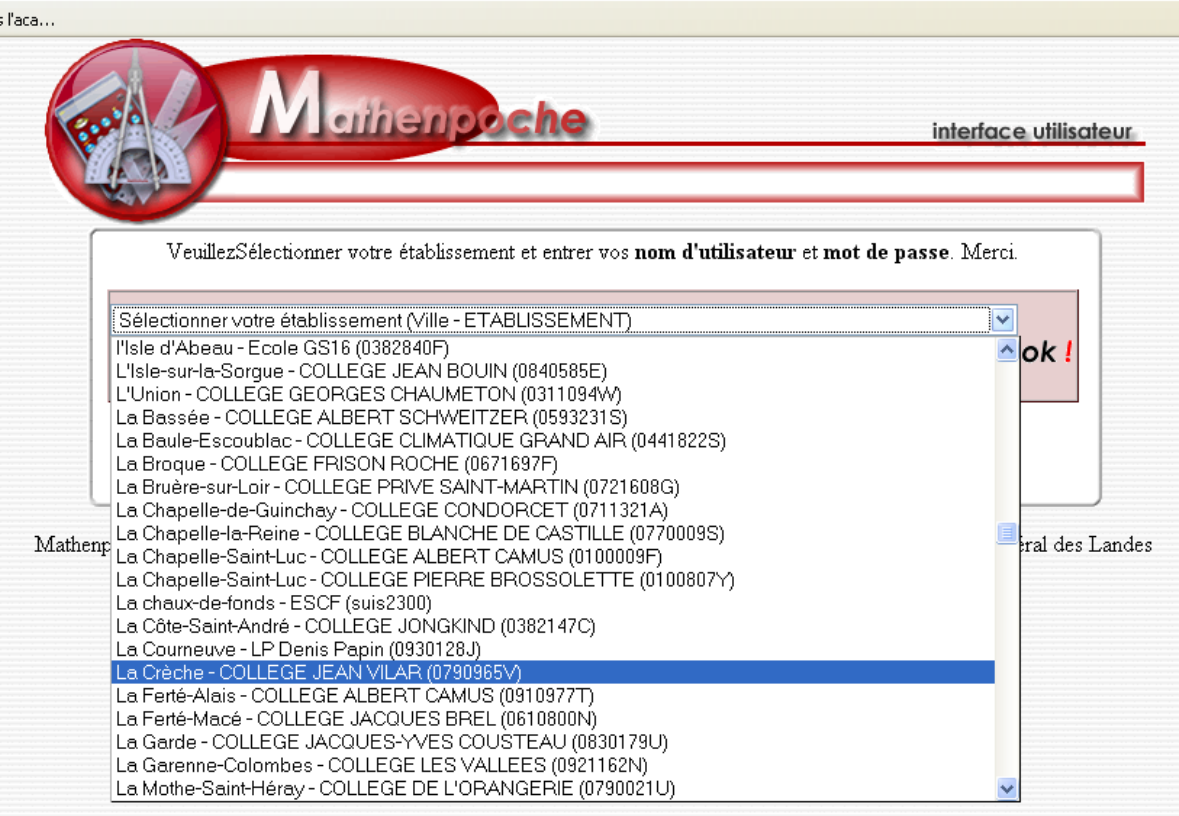

3. Taper: le nom d'utilisateur (k.nunes), puis le mot de passe (katia), puis cliquer sur OK

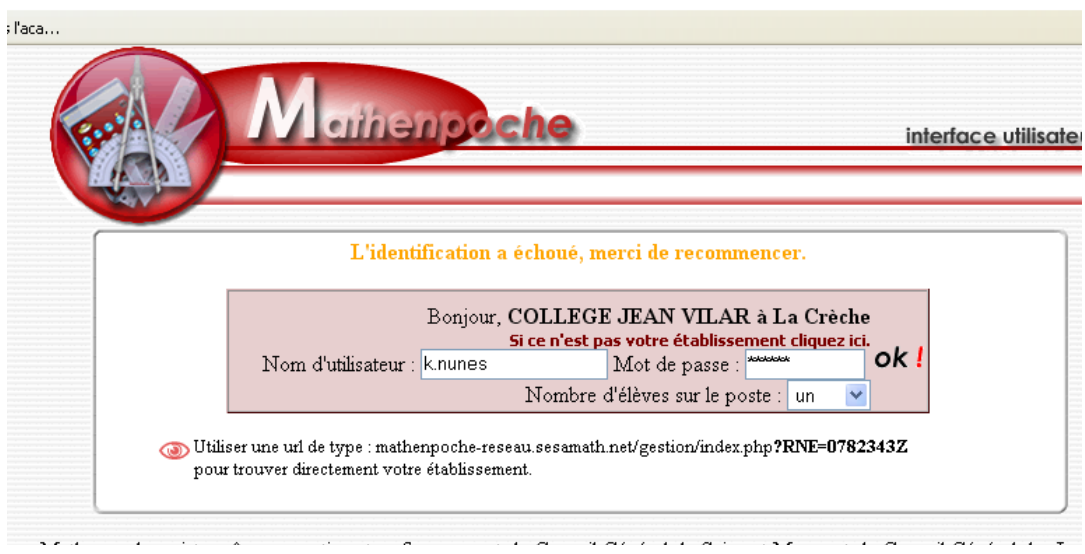

4. Cliquer sur « cliquer ici pour ouvrir » pour avoir accés à la série d'exercices préparées.

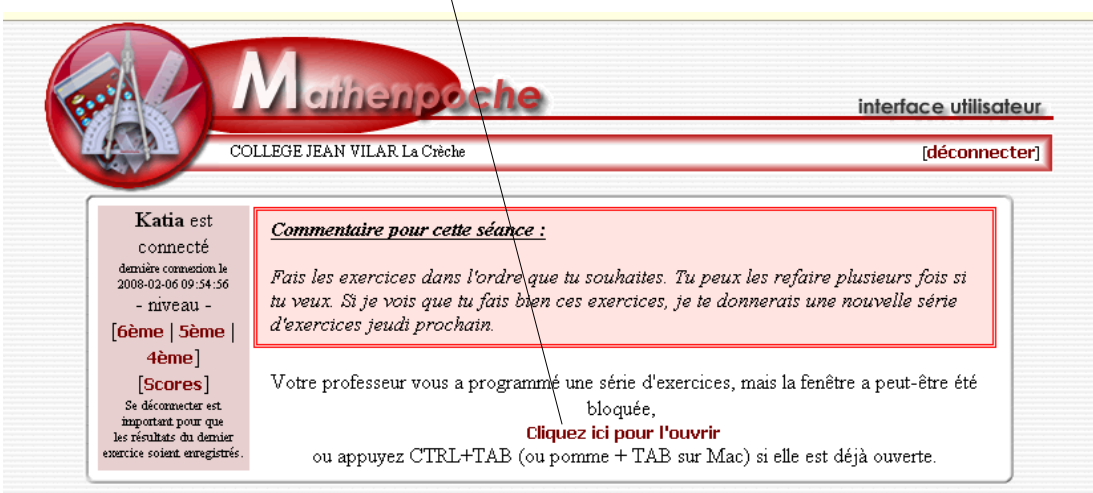

5. Lé série d'exercices apparaît. Cliquer sur les exercices pour pouvoir les traiter. Tu peux les faire dans l'ordre que tu veux.

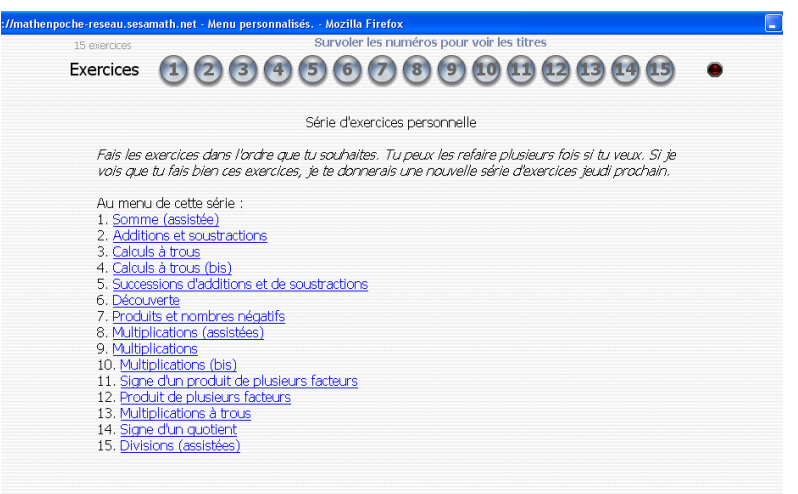

Tu peux les refaire autant de fois que tu veux.

En cas d'erreur un aide apparaît.

- Pour la faire défiler, clique sur la flèche verte dans le coin.
- Pour l'arrêter, clique sur le rond rouge.

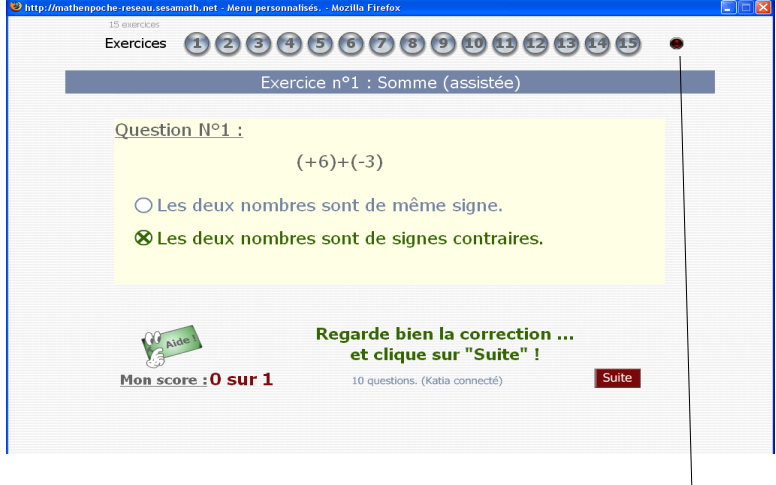

6. Pour arrêter la série d'exercices, clique sur le rond rouge.

Tu pourra reprendre la série d'exercices si tu le souhaites.

Je peux consulter les exercices que tu as fait.

Si je vois que tu as bien traité une série d'exercices, je pourrais t'en proposer une autre. Il faudrait donc que tu ailles régulièrement sur le site (au moins une fois par semaine) pour voir si la série est celle que tu as déjà faite, ou bien si c'est une nouvelle.

Bon courage.